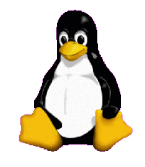

#### - Corso di computer - **@** Cantiere Sociale **K100-Fuegos**

#### **Laboratorio organizzato da T-hoster.com**

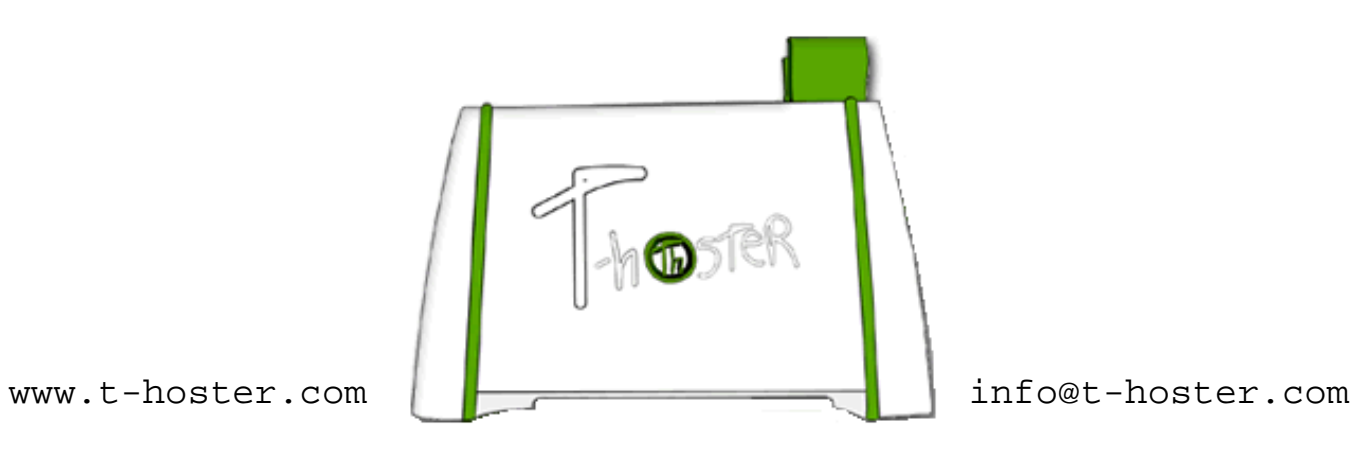

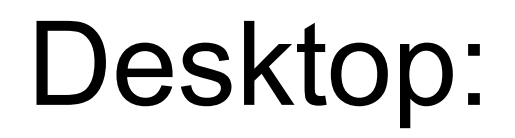

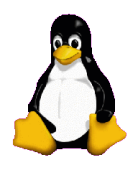

Idea di scrivania digitale, infatti, in ingelse:

Desktop=Scrivania (traduzione)

Videata principale, da dove si inizia a lavorare

Personalizzabile

### Cartella/Directory:

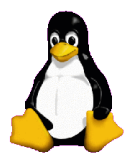

Il desktop è una cartella vera e propria del filesystem.

Windows: C:\Documents and Settings\user\Desktop

Linux: /home/user/Desktop

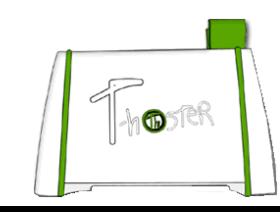

# Moduli:

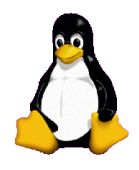

- Barra principale del desktop
- Menu principale
- Data, ora e calendario
- Barra avvio veloce
- Barre personalizzabili

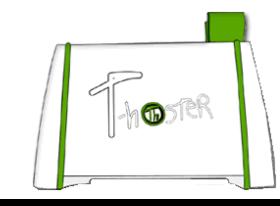

# Personalizzazione:

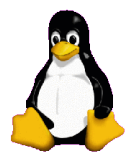

Tasto destro su barra principale (Barre degli strumenti, Task Manager, Proprietà)

Tasto destro su Desktop > Proprietà:

Proprità schermo

- Temi
- Desktop
- Screen saver
- Aspetto
- Impostazioni
- All Desktop

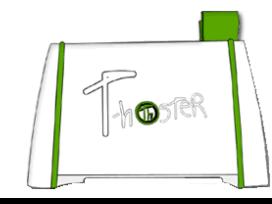

## Esplora risorse:

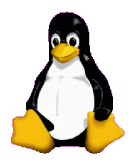

Esplora Risorse (tasto destro esplora)

Collegamenti a cartelle

Opzioni cartella **Generale**  Visualizzazione Tipi di file

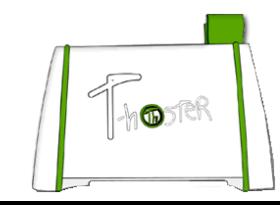

# Il tasto destro del mouse:

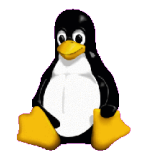

Funzioni generali

apri

esplora

cerca

sezione riservata programmi

Invia a (C:\Documents and Settings\users\SendTo)

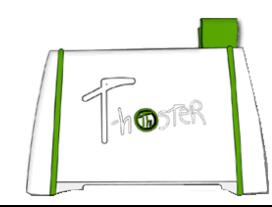

# Windows Manager di Linux

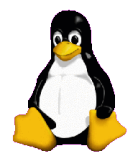

KDE

Gnome

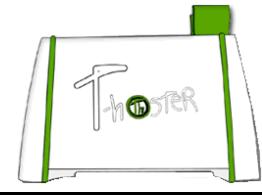